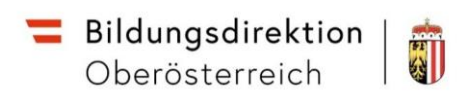

# **Serviceportal Bund**

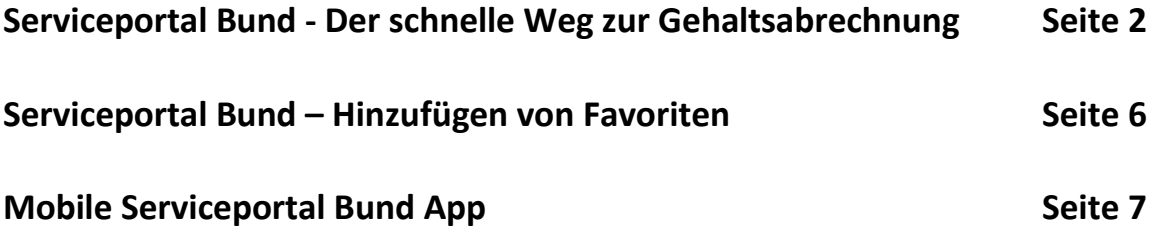

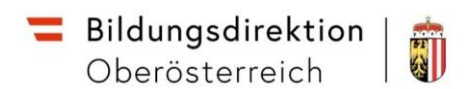

## Serviceportal Bund - Der schnelle Weg zur Gehaltsabrechnung

1. Den Zugang zum Serviceportal Bund erhalten sie mit der Handysignatur über **https:/[/service.gv.at.](https://idp.service.gv.at/auth/idp/profile/SAML2/Redirect/SSO?execution=e1s1)** 

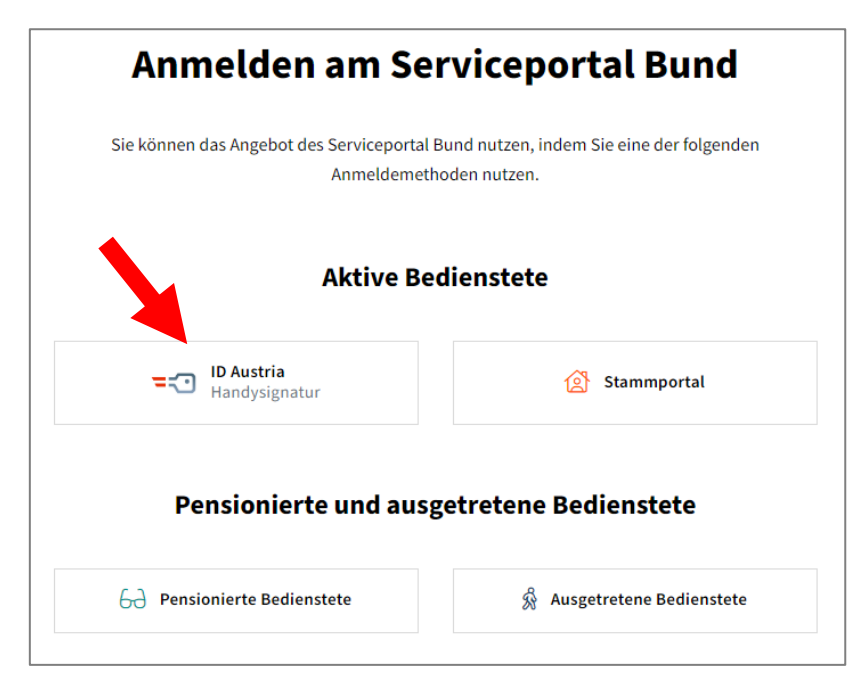

2. Nach Auswahl der "ID Austria Handysignatur" klicken Sie auf "Anmelden mit **HANDY- SIGNATUR**" **oder mit ID AUSTRIA**

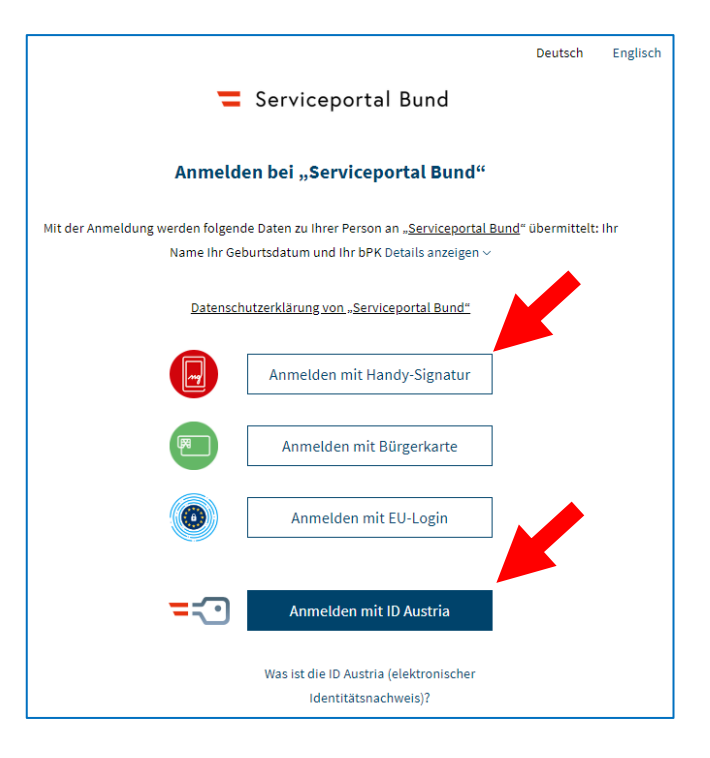

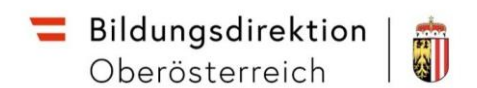

3. Unter **Personalservices** finden Sie im Bereich **Mitarbeiter/in** das Feld **Bezahlung.** 

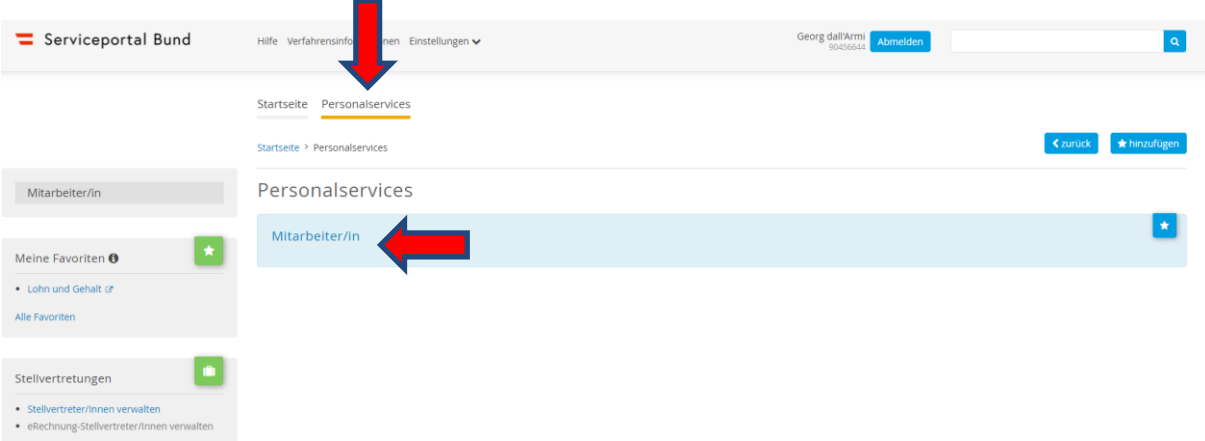

Auf "Personalservice" klicken und dann auf "Mitarbeiter/in"

**Hinweis!** Die Ansicht Ihrer Startseite kann aufgrund der Ihnen zur Verfügung stehenden Berechtigungen eine von dieser Anleitung geringfügig abweichende Darstellung aufweisen.

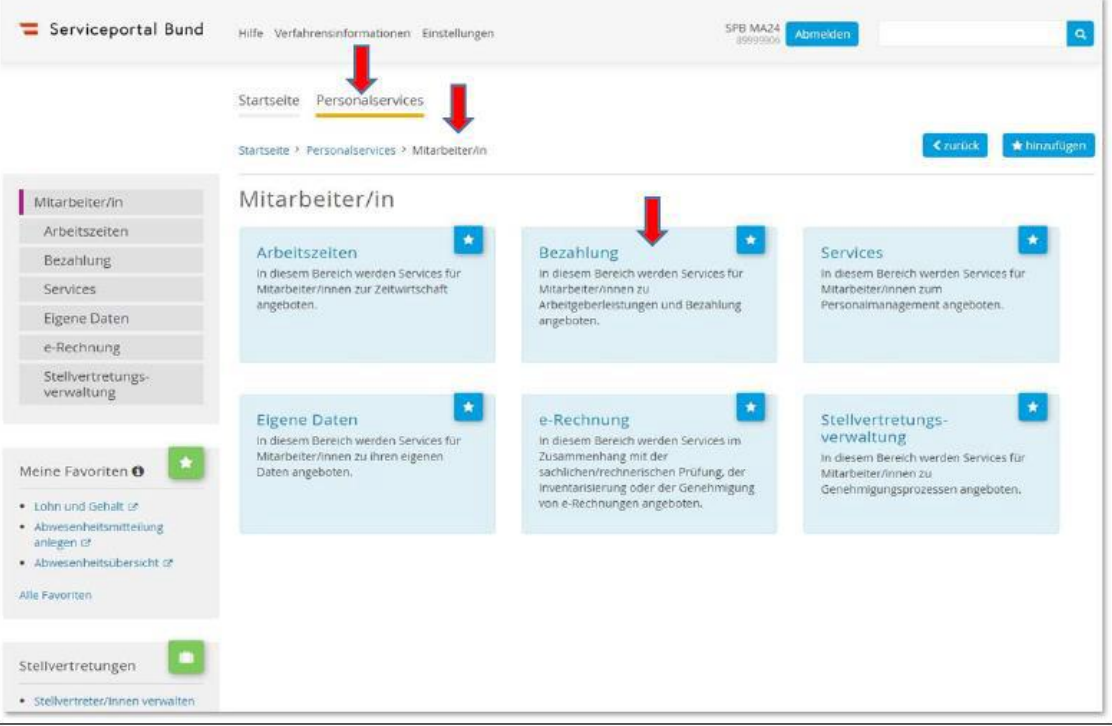

4. Durch das Anklicken des Bereichs **Bezahlung** gelangen Sie zum Feld **Lohn und Gehalt.**

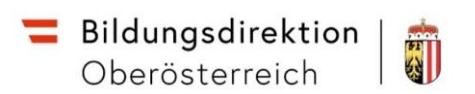

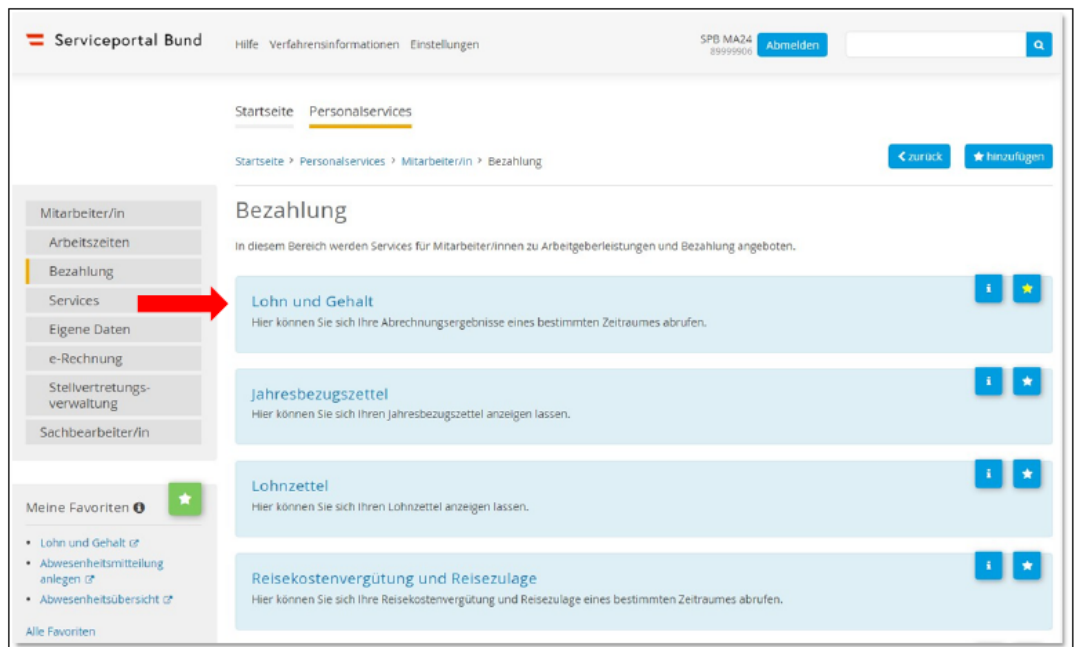

5. Im Feld Lohn und Gehalt können Sie Ihren **Gehaltszettel** für den jeweiligen Monat einsehen und herunterladen.

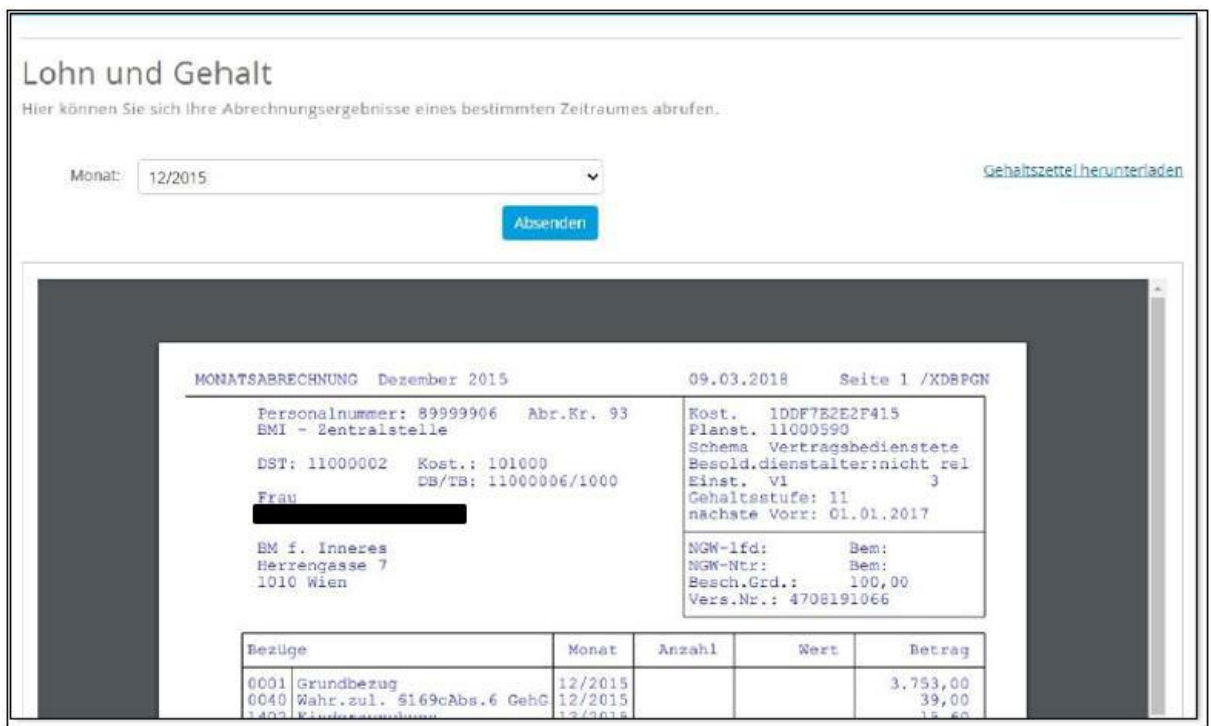

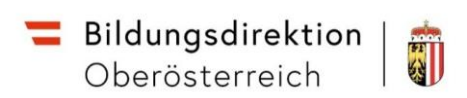

# Der neue Gehaltszettel im Überblick

Nachfolgend ein Beispiel eines Gehaltszettel mit Markierung der wichtigsten Bereiche:

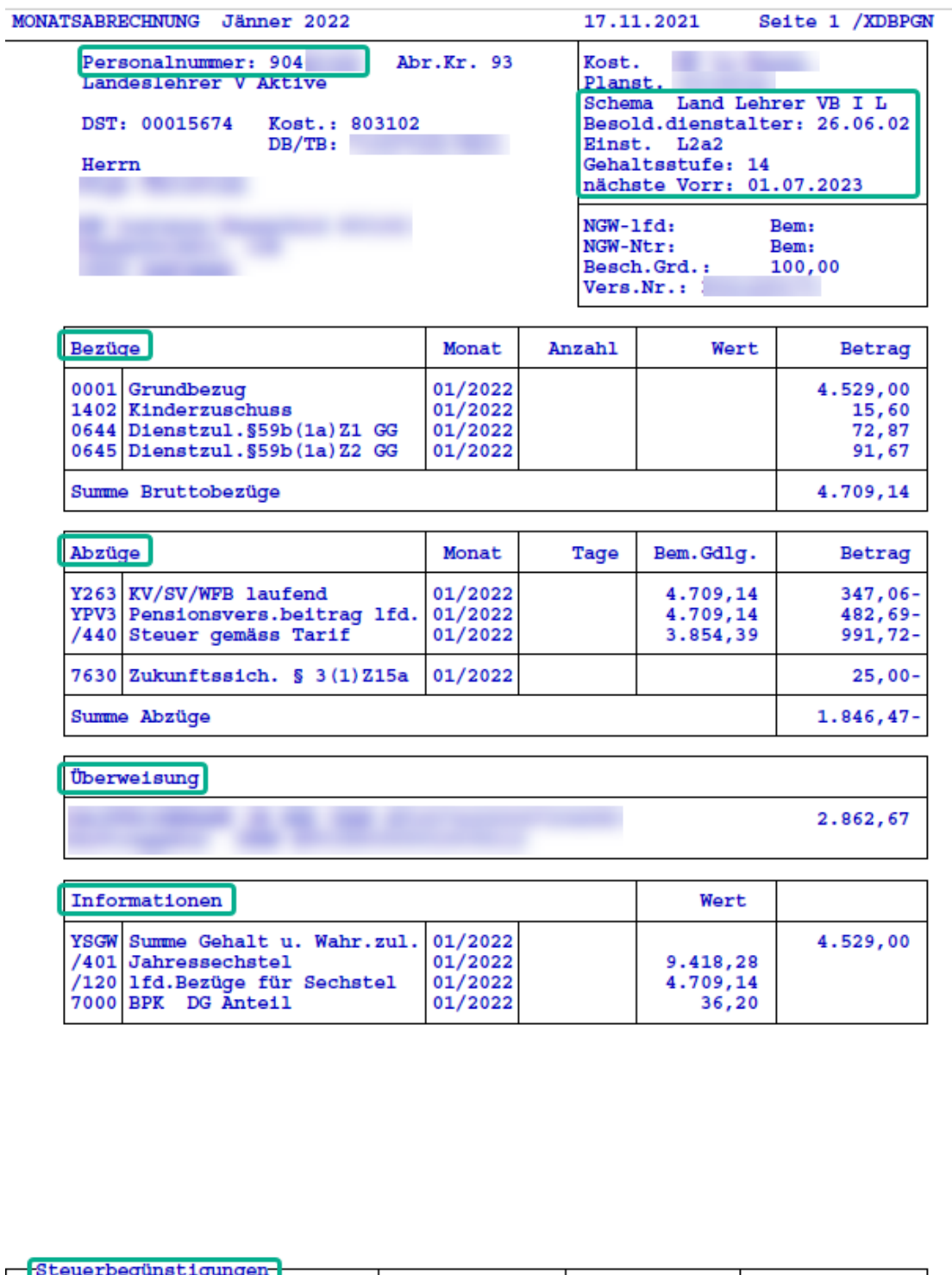

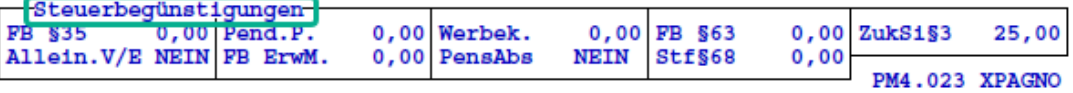

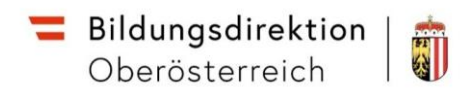

## Hinzufügen von Favoriten im Serviceportal Bund

1. Klicken Sie auf das "Sternchen-Symbol".

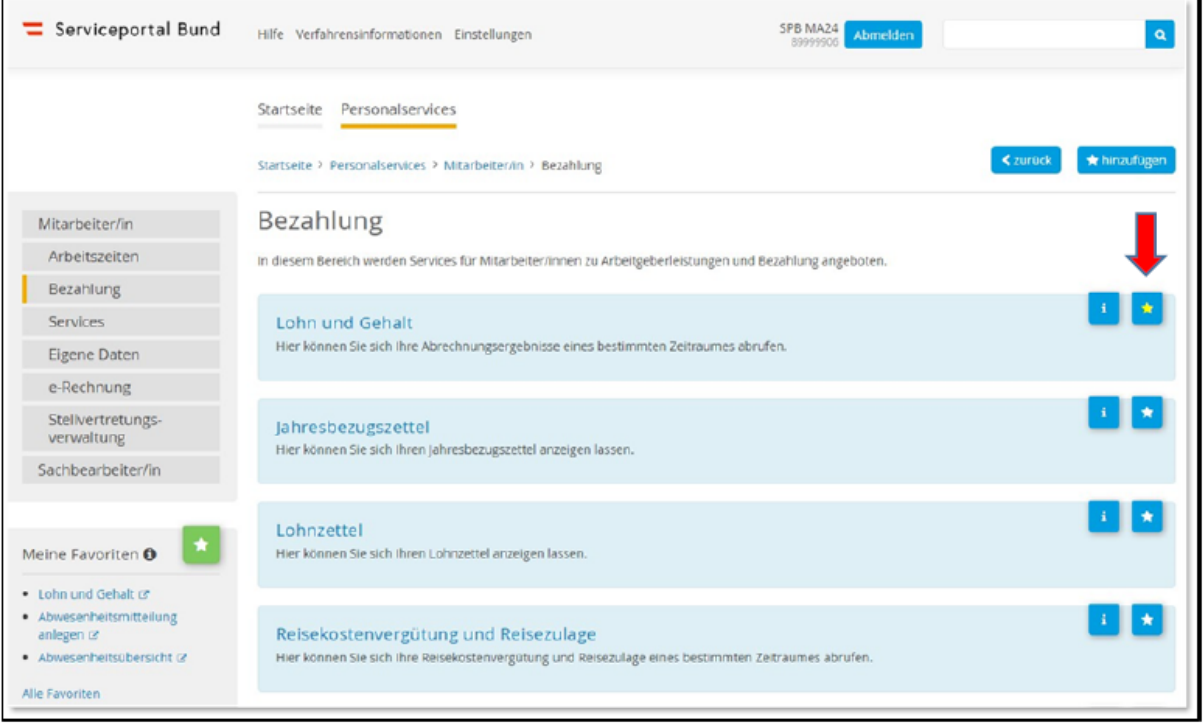

2. Der Bereich "Lohn und Gehalt" wird zu "Meine Favoriten" hinzugefügt und erscheint in Zukunft auf der Startseite.

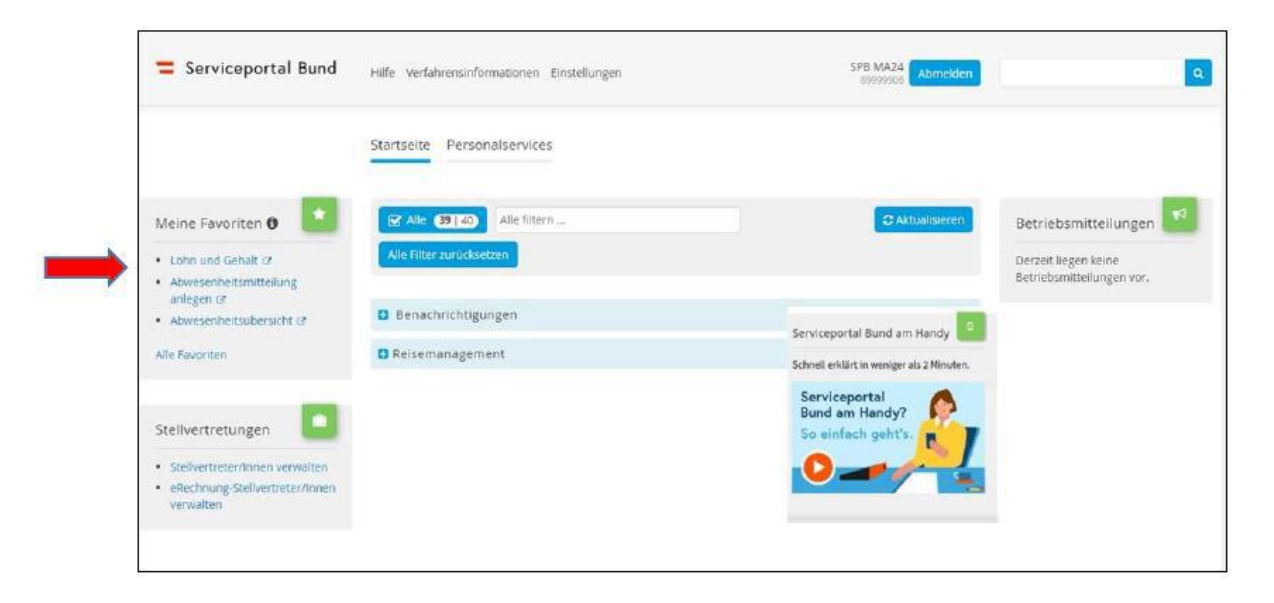

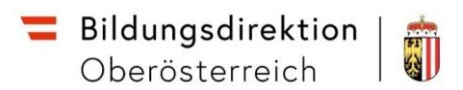

### Mobile Serviceportal Bund App

Die App *SPB Serviceportal Bund* wurde für Zugriff mit mobilen Geräten konzipiert.

Für Schulleiter:innen ist die Funktion interessant, Nachrichten zu erhalten, sobald die Genehmigung eines Reiseantrags oder einer Reisekostenabrechnung zu erledigen ist.

#### **1. Wie gelange ich zur APP?**

Suchen Sie in Ihrem App-Store nach *SPB Serviceportal Bund*.

Google Play Store: <https://play.google.com/store/apps/details?id=at.gv.bka.serviceportal> Apple Store: <https://apps.apple.com/at/app/spb-serviceportal-bund/id1481828978>

#### **2. Anmeldung auf der Website**

Loggen Sie sich mit Ihrer Handysignatur unter *[service.gv.at](https://service.gv.at/)* in das *Serviceportal Bund* ein.

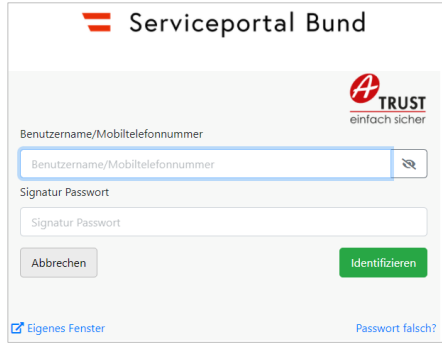

**3.** *Personalservices* → *Mitarbeiter/in* → *Mobile Services*

- a. *QR-Code scannen*: Hier finden Sie den QR-Code, der ihre App mit ihrem Konto verbindet.
- b. *Serviceportal Bund am Handy:* Unter diesem Menüpunkt finden Sie Videoerklärungen zur App.

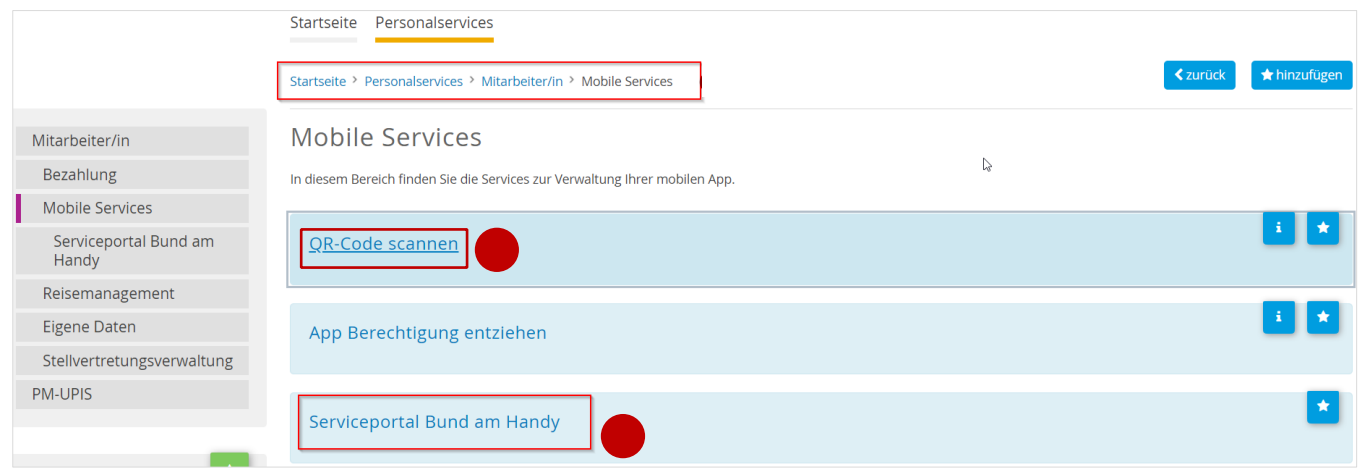

#### • *Anm*erkung: **Diese App ist nur auf Geräten verwendbar, die Fingerabdruck- oder Gesichtserkennung unter stützen! -**